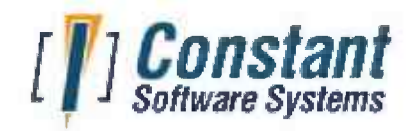

Vous êtes ici: Accueil / lnfodons <sup>5</sup> Classic / Suppo

# **3CORRECTIONS APPORTÉES <sup>À</sup> INFODONS 5.0 INFODONS V.5.0.24 DU 22.08.2022**

- 1. Le traitement par lots <sup>&</sup>gt; Réassignation de paramètres <sup>&</sup>gt; Salutations ne réassignait pas la salutation <sup>l</sup>'attestation fiscale.
- 2. La ligne surlignée dans une grille avait une couleur de fond bleu pâle difficilement lisible. Elle est désormais dans un bien plus lisible.

Hide Press Release (1 436 Less Words)

#### **INFODONS V.5.0.24 DU 22.08.2022**

- 1. Le contrôle d'un numéro de TVA par VIES renvoyait toujours l'information erronée Le N° de TVA BE. OXXX. XXX. X pas valide.
- 2. Ouvrir une nouvelle session depuis lnfodons en passant d'un niveau administrateur à un niveau utilisateur provoqu Membre inconnu oSeparatorBar3 (5, <sup>8</sup> et 10).
- 3. La table d'audit n'était pas reprise dans Fichier> Maintenance de la base de données et ne pouvait dès lors être con
- 4. Le rapport Excel Donateurs (3) : Inactifs ou actifs sans étiquette ayant au moins un don pour <sup>l</sup>'année fiscale courante un dialogue indésirable: Paramètre de la vue : Tapez une valeur caractère par vp\_cYear.
- 5. L'exécution deux fois de suite du rapport et des étiquettes repris dans la liste ci-dessous provoquait un dialogue inu fichier zip existe déjà, voulez-vous le remplacer?

1. États : Enveloppes DL (110 x 220 mm) (1) : Critères multiples sur les donateurs ;

2. Étiquettes :

Avery (ou Zweckform) N°3474 (1) : Critères multiples sur les donateurs; Avery (ou Zweckform) N°3475 (1) : Critères multiples sur les donateurs; Avery (ou Zweckform) N°3484 (1) : Critères multiples sur les donateurs.

## **V.5.0.23 DU 07.01.2022**

- 1. Rapports >Word >Impression des remerciements: il fallait absolument passer sur les bornes inférieure et su versements pour activer <sup>l</sup>'impression. *Remarque de M. Rousseau, /'Essentiel, le 26/11/2021.*
- 2. Toutes les étiquettes présentaient un espace après la virgule entre <sup>l</sup>'adresse et le N°.
- 3. Donateurs (adresses et versements) : la grille des versements affichait un dépassement \* \*. \* \*\*,\* \* en cas de mont, ou égal à <sup>1</sup> 00.000,00 €.
- 4. Mise en ordre des versements à la volée: la grille de <sup>l</sup>'étape 2/3 affichait un dépassement \*\* . \*\*\* , \* \* en cas de mor supérieur ou égal à 100.000,00 €.

## **V.5.0.22 DU 02.11.2021**

- 1. Importation des dons (fichiers CODA) : la notion de remerciement est dorénavant traitée correctement si <sup>l</sup>'associatic usage.
- 2. Supprimé le champ a1010 schrappingcode dont la présence dans le fichier Belcotax provoquait un avertissemen bloquante) au traitement par <sup>l</sup>'administration.
- 3. Imprimer <sup>&</sup>gt; États <sup>&</sup>gt; Statistiques: supprimé le dépassement de valeur qui se manifeste par des étoiles quan annuel était supérieur à <sup>1</sup> million €.

## **V.5.0.21 DU 17.12.2020**

Gestion des dates : quand on tapait 17/12/20 dans un champ date, par exemple à la saisie d'un don, le système enregisti 12/11/1920. Désormais ce sera 17/12/2020.

# **V.5.0.20 DU 12.01.2020**

L'impression des attestations fiscales en bloc pouvait se bloquer parce que le masque de saisie de <sup>l</sup>'année ne fonctionna correctement.

## **V.5.0.19 DU 27.12.2019**

Un clic droit dans la prévisualisation d'un rapport provoquait une erreur #1604 - Aucune option de menu définie Maintenant, un menu flottant est affiché.

## **V.5.0.17 DU 17.12.2018**

#### **Fiche donateur:**

- 1. la validation du numéro national pour une année de naissance> 1999 était incorrecte.
- 2. Le rapport des traces du donateur donnait une erreur dans le cas d'une personne morale.

## **V.5.0.16 DU 08.04.2018**

**Fiche donateur:** les totaux des versements sur plusieurs années affichaient un dépassement (astérisques), quand le tot, supérieur à 100.000 €.

## **V.5.0.15 DU 17.03.2018**

Depuis la version 5.0.14 (janvier 2018):

- 1. il n'était plus possible de générer le hit-parade des donateurs..
- 2. Les rapports Excel > Dons par action à raison d'un onglet par action sélectionnée et >Journal: dons et actions ent **dates sur un seul onglet** n'affichaient pas les dons dont le donateur n'avait pas de salutation.

## **V.5.0.13 DU 08.01.2017**

« Menu Fichier > Imprimer > Word> Attestations fiscales (les trois types) » ne fonctionnait pas pour les années 2016 et au

## **V.5.0.12 DU 02.01.2017**

« Menu Fichier > Imprimer > Excel > Journal: Dons par action à raison d'un onglet par action sélectionnée » ne fonctionna coup. Revu et testé sous différentes versions de Windows et d'Office.

## **V.5.0.11 DU 19.03.2016**

Dorénavant, les comptes IBAN étrangers sont conservés correctement. Auparant, ils étaient limités à 16 caractères. La va imposée comme s'il s'agissait d'un format belge. La validation n'est effectuée que sur les comptes belges.

Menu Administation >Options> Onglet Donateur: si <sup>l</sup>'utilsateur avait défini une valeur par défaut du 1er champ paramé <sup>l</sup>'utilsateur et décidait par la suite de ne plus utiliser ce champ, la valeur était conservée. Dorénavant, elle est remise <sup>à</sup> bl automatiquement. De même pour le 2e champ paramétrable par <sup>l</sup>'utilisateur et <sup>l</sup>'engagement de versement mensuel.

Fiche donateurs:

- Le contrôle d'une adresse par Google Maps ne fonctionnait que pour les adresses sans caractères accentués.
- Codes postaux belges: la localité ne se rafraîchissait pas dans le cas où le code postal était le même mais la localité di exemple <sup>6870</sup> Arville. Si <sup>l</sup>'utilisateur choisissait <sup>6870</sup> Neufchâteau, le système affichait toujours <sup>6870</sup> Arville.

#### **V.5.0.10 DU 11.01.2016**

La saisie des dons pour les années fiscales 2016 et au-delà n'était pas possible.

## **V.5.0.9 DU 13.09.2014**

Adaptation des liens apparaissant dans le formulaire « ? À propos d'Infodons » au nouveau site de Constant Software Sys

## **V.5.0.8 DU 13.04.2013**

Cette version ne comporte aucune correction.

#### **BACKUP**

Le backup des versions précédentes était effectué avec un mot de passe de protection. Dans ce cas, les 3 fichiers constit database container de la base de données ne pouvaient être récupérés par la suite.

Si vous devez récupérer des données d'un ancien backup, ne vous faites pas de souci, nous disposons des outils nécessaires <sup>à</sup> une restauration complète.

Dorénavant les backups ne sont plus protégés par mot de passe et <sup>l</sup>'intégralité des fichiers est parfaitement récupérable

## **V.5.0.6 DU 09.02.2013**

#### **IMPORTATION DES DONS (FICHIERS FORTIS)**

Les montants négatifs ne sont plus repris dans les rejets.

## **V.5.0.5 DU 28.07.2012**

Cette version ne comporte aucune correction.

## **V.5.0.4 DU 08.01.2012**

Le rapportExcel Donateurs: Actifs avec étiquettes avec montant versé pour l'année fiscale coura demandait parfois le paramètre d'une vue et plantait.

## **V.5.0.3 DU 26.11.2011**

- 1. Le rapport Centralisation mensuelle par action soutenue présentait un montant total par action erroné. était correct, le deuxième était le total de la première <sup>+</sup> la deuxième action, et ainsi de suite. Le problème est désor
- 2. Prévisualisation de rapports:
	- Ne montrait le nombre de pages que jusqu'à 99. Dorénavant le système peut montrer le nombre de pages ju
	- Enlevé <sup>l</sup>'option permettant d'atteindre la page X car elle ne fonctionnait pas.
- 3. Le backup pouvait ne pas fonctionner suite <sup>à</sup> <sup>l</sup>'absence d'un composant Microsoft. Dorénavant, le composant, msvc installé par défaut dans le répertoire système de Windows.

#### **V.5.0.2 DU 24.09.2011**

- 1. Options de <sup>l</sup>'association (Menu Administration <sup>&</sup>gt; Options (Association, Belcotax, Donateurs et Versements): dans cer erreur était constatée au moment de la sauvegarde des paramètres (clic sur le bouton Appliquer).
- 2. Le backup donnait une erreur quand un fichier était utilisé par une autre application. Dorénavant un test est effecti backup pour vérifier qu'il peut disposer de <sup>l</sup>'usage exclusif du fichier.
- 3. Fichier Belcotax: la validation du fichier xml fait appel aux MsXml 4.0 SP3 core services qui ne sont pas installe sur tous les PC Windows. Ce composant fait dorénavant partie de <sup>l</sup>'installation de base d'Infodons.
- 4. L'impression des attestations fiscales en lots (version 5.0.1 uniquement) renvoyait des erreurs. Le Cette correction c invertion de la part de <sup>l</sup>'utilisateur. Plus de détails...
- 5. Pour les associations fonctionnant sans action, ni 1<sup>er</sup> ni second champ paramétrable: le publipostage Excel plantait mail affichait ces paramètres alors qu'ils n'avaient aucun sens dans le contexte.
- 6. Journal: Dons par action <sup>à</sup> raison d'un onglet par action sélectionnée était accessible aux associations qui travaillent notion d'action <sup>à</sup> soutenir.
- 7. Excel, uniquement sous Windows XP: les rapports étaient produits correctement mais ne pouvaient être ouverts de bouton Excel de <sup>l</sup>'assistant.

## **V.5.0.1 DU 14.08.2011**

- 1. Saisie des adresses:
	- Il n'y a plus de contrôle de validité de <sup>l</sup>'adresse par rapport aux exigences de <sup>l</sup>'administration quand la case <sup>à</sup> « Attestation fiscale» est décochée.
	- Personne morale: le système suggère la saisie du N° de TVA mais ne <sup>l</sup>'impose plus quand la case <sup>à</sup> cocher« <sup>A</sup> fiscale » est cochée.
- 2. Menu Administration <sup>&</sup>gt; Options> Association: la zone de saisie « Seuil de délivrance de <sup>l</sup>'attestation fiscale» se dépl, haut quand on changeait la devise de référence.

#### **V.5.0.0 DU 14.04.2011**

- 1. Fiche des donateurs et des attestations fiscales:
	- des utilisateurs de niveau invité pouvaient modifier dans la liste et leurs changements étaient sauvegardés <sup>b</sup> sauvegarde leur fusse interdite.
	- des utilisateurs de niveau utilisateur pouvaient modifier dans la liste et leurs changements étaient sauvegarc dussent en principe passer par <sup>l</sup>'onglet saisie.
- 2. Tous les documents Ward créés au départ de Ward 2007 étaient en fait des (.DOCX) sauvegardés en tant que .DOC <sup>1</sup> illisibles en Word 2003. Dorénavant il s'agit de (\*.doc) documents ouvrables en Word 2003 et Word 2007 les affiche « compatibilité'. Pour aider <sup>à</sup> faire la différence entre les deux formats, les nouveaux documents sont sauvegardés en anciens <sup>l</sup>'ayant été en .DOC).
- 3. Préparation des attestations fiscales: au bout de 20 attestations, <sup>l</sup>'instance de Microsoft Ward devenait visible <sup>à</sup> <sup>l</sup>'écr ralentissait fortement le processus de création.
- 4. Dons Fortis:
	- Les comptes donneurs d'ordre qui étaient déjà au format IBAN n'étaient pas repris correctement.
	- Dans le rapport des dons <sup>à</sup> saisir, toutes les opérations qui ne sont pas intitulées 'VIREMENT' sont dorénavan supprimées.

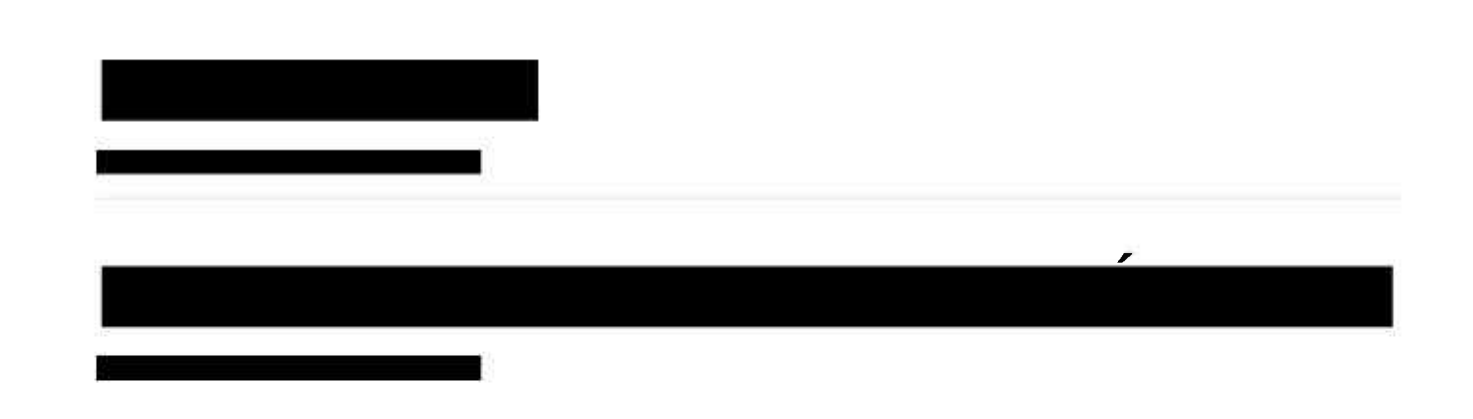